**ISICC** 

IBM SAP International<br>Competence<br>Center

# **IBM Power Systems**

# **Planning Guide**

# **SAP Applications with AIX Live Update**

IBM Systems Created on August 31, 2020 – Version 1.0 Last modified on May 15, 2021 – Version 1.1 © Copyright IBM Corporation, 2020, 2021

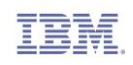

**Note:** Before using this information and the product it supports, be sure to read the general information under "[Copyrights and Trademarks](#page-31-0)" on page [32](#page-31-0) as well as "[Disclaimer and Special Notices](#page-32-0)" on page [33.](#page-32-0)

### <span id="page-1-0"></span>**Edition Notice and Version Information**

© Copyright IBM Corporation 2020, 2021. All Rights Reserved.

US Government Users Restricted Rights – Use, duplication or disclosure restricted by GSA ADP Schedule Contract with IBM Corp. All trademarks or registered trademarks mentioned herein are the property of their respective holders.

IBM Corporation

Systems and Technology Group

Route 100

Somers, NY 10589

Edition Notice: this is version 1.1 of this document.

Focus: AIX Live Update for SAP production systems

Target:

- AIX Release 7.2 technology level 3, and higher
- SAP products based on ABAP stack, e.g. NetWeaver 7.5

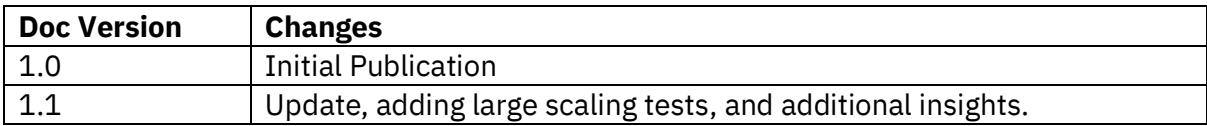

# <span id="page-1-1"></span>**Preface**

Running SAP on IBM POWER systems offers customers a consistent platform for their applications, best-in-class performance, resilience for critical workloads, and the most flexible infrastructure. This holds for existing IT assets, like servers and storage, as well as skills and operation procedures.

One of the features offered by the IBM AIX platform from AIX release 7.2 on is the Live Update ability, i.e. to update to a higher AIX technology level or service pack without a reboot.

In this project, the AIX Live Update feature was successfully validated on SAP systems.

The scope of this validation included small to medium sized SAP systems with ABAP stack. Any issues found during testing were investigated and resolved. They are all documented in this paper together with a set of best practices collected during the project.

Later on, large sized SAP systems with ABAP stack were added, successfully tested, and best practices were documented.

# <span id="page-2-0"></span>**About This Document**

This document is intended for architects and specialists planning to use AIX Live Update for their SAP databases and application servers to minimize planned downtime.

The most recent document version can be downloaded from IBM TechDocs: <https://www.ibm.com/support/pages/sap-applications-aix-live-update>

Feel free to provide feedback and change requests for this document by email at [enable.SAP@de.ibm.com.](mailto:enable.SAP@de.ibm.com)

Authors:

Ralf Kokowski is working with IBM Germany, Research and Development Lab, as a member of the SAP on IBM POWER (AIX, Linux) development team, and as team lead for the SAP on AIX and Linux on POWER support team.

Bernhard Mollner-Reinbold is working with IBM Germany, Research and Development Lab, as a member of the SAP on IBM POWER (AIX, Linux) development team.

Paul H Hernandez is an experienced IBM AIX system developer – a member of the Live Update development team.

David Sheffield is an IBM STSM in Austin Texas working as part of the AIX architecture team. David has over 30 years experience in AIX development, and AIX Live Update has been his focus in recent years.

# **Table of Contents**

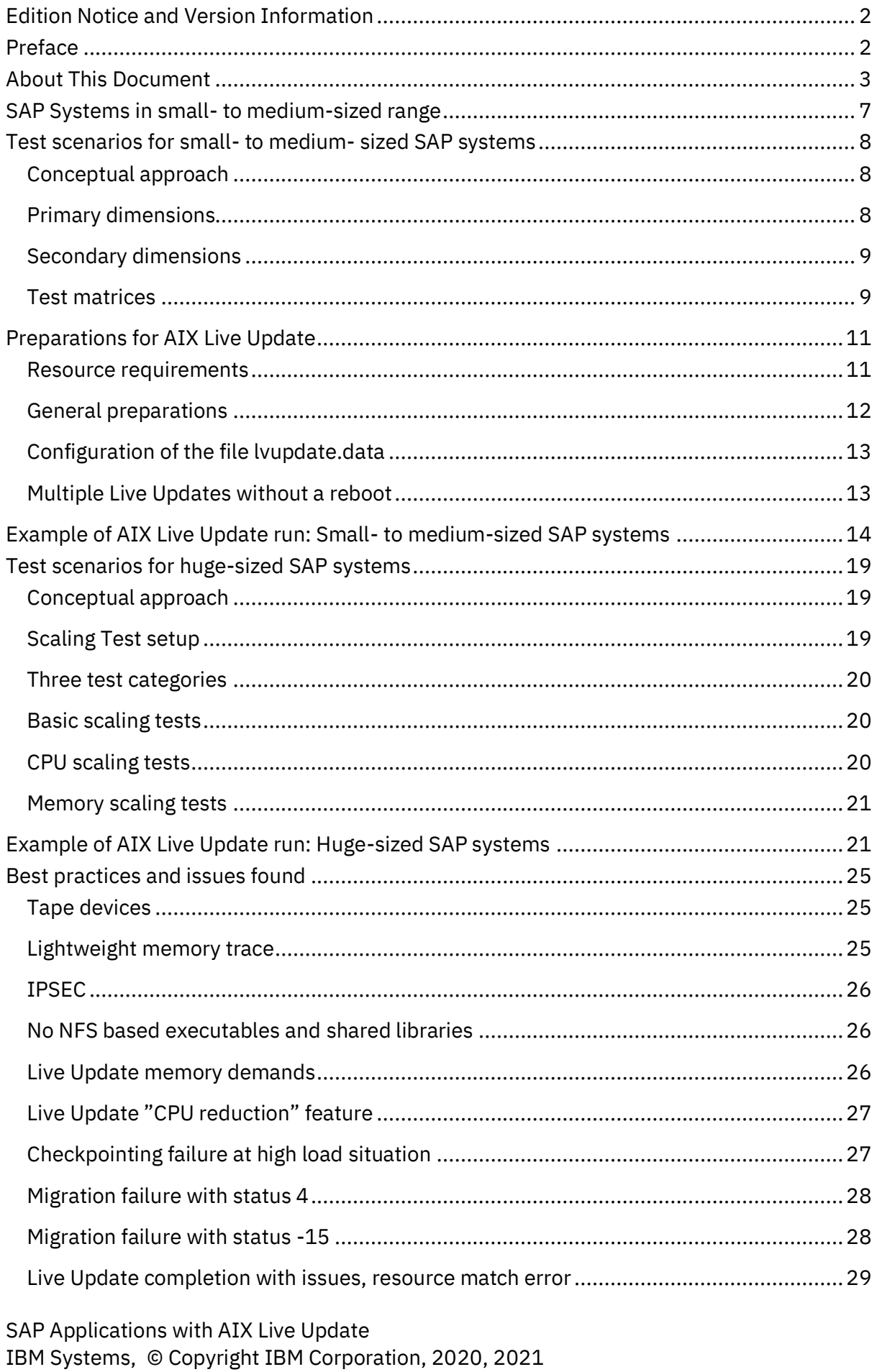

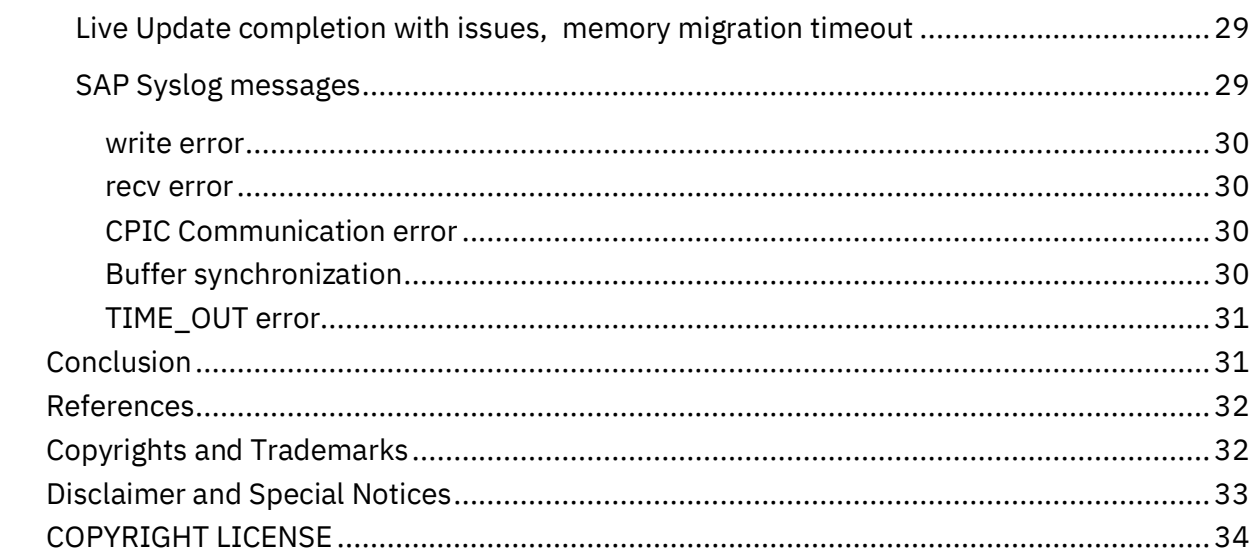

# **Figures**

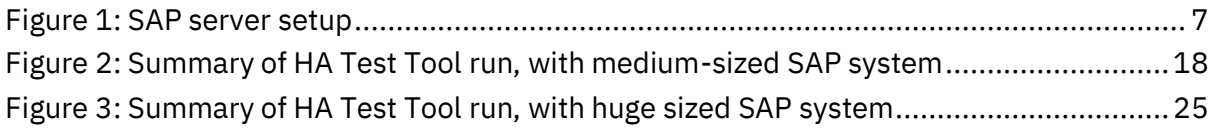

# **Tables**

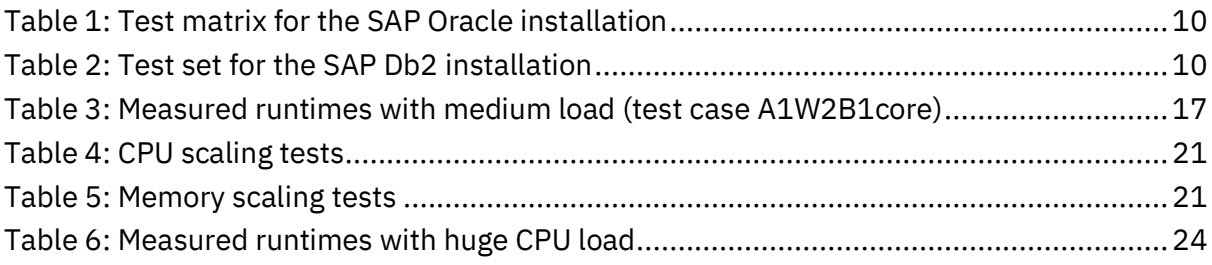

# **Introduction**

The AIX Live Update feature allows to upgrade a system to a higher AIX service pack or technology level without a reboot, so that every application continues to run. Users don't experience any disruptions, besides a short freeze time that does not result in workload failures.

During the validation a multitude of scenarios were tested on two SAP installations, each comprised of an SAP *central instance* host (LPAR, logical partition) plus another host holding an *additional dialog instance*. A central instance setup means to have an SAP dialog instance plus all other required SAP components, namely the central services component and the global file system. Also, the database was installed on that host. AIX Live Update tests were run on the central instance host as well as on the additional instance host.

Later on, additional scaling tests were pursued, on a third, large SAP central instance installation.

Different loads and other conditions were set up during the test runs, and any issues found were documented and evaluated in order to provide guidance of best practices. The validation project was successful and found out that all the AIX Live Update executions succeeded when a few conditions, documented here, are ensured.

The global project team was made of two IBM teams, one located in Germany (the SAP Technical Enablement team) and the other one in the US (the Austin development labs). The Germany-based team was responsible for setting up the SAP installations and pursuing the tests. The US team worked on the roles of AIX kernel development expert and AIX Live Update architect.

# <span id="page-6-0"></span>**SAP Systems in small- to medium-sized range**

The two SAP systems used for validation were both NetWeaver installations with ABAP stack, one with an Oracle database, the other with a Db2 database. Both SAP systems were distributed ones, comprised of two hosts (LPARs<sup>1</sup>) each. One host was set up as the central instance with a database, central services, primary application server (PAS), and SAP's global file system ("/sapmnt"), and the other host had only an additional application server (AAS) installed. The SAP global file system is to be mounted on the hosts that hold additional application servers.

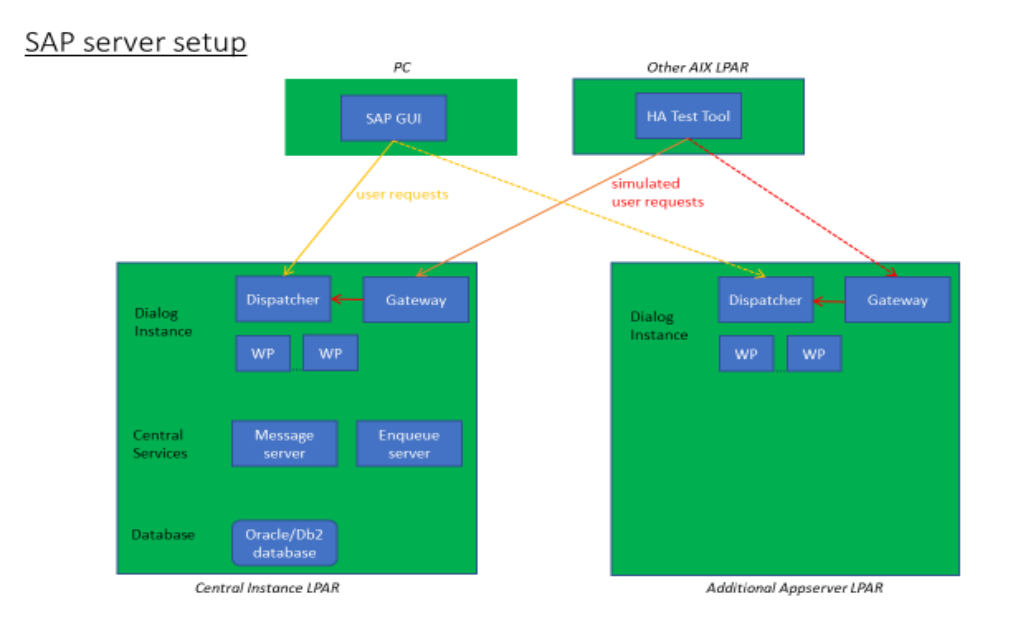

#### <span id="page-6-1"></span>**Figure 1: SAP server setup**

The IBM server used to hold the LPARs for both SAP systems was an IBM Power 730 Express server (8231-E2C), with 128 GB RAM and 16 cores.

Each central instance host was configured as a shared CPU pool LPAR in uncapped mode, with SMT-4. They were sized with 6 virtual CPUs and entitled capacity of 1 CPU, with 18 GB RAM. The additional application server hosts were configured similarly, but with reduced amount of RAM of 16 GB.

The AIX version on all LPARs was release 7.2 technology level 3 service pack 1 at the start of all Live Update tests. The target version chosen during Live Update was AIX 7.2 technology level 3 service pack 2. For easier handling some of the AIX Live Update testing was pursued without actual version update, focussing on the Live Update procedures. The SAP version used on all the SAP installations was NetWeaver 7.5 with SAP kernel version 7.53 .

 $1$  Logical partitions

# <span id="page-7-1"></span><span id="page-7-0"></span>**Test scenarios for small- to medium- sized SAP systems**

#### **Conceptual approach**

To obtain a representative test coverage, a wide variety of SAP scenarios on AIX had to be tested, while running some well specified sets of workload.

The variety is achieved conceptually by defining a set of relevant attributes, also called *dimensions* that can vary independently, and each one is represented by a small set of attribute values.

While some dimensions and representation points may be regarded as kind of natural and mandatory, like setting some sizing attributes to low/medium/high, other dimension's relevance is not as sharply defined. Selecting suitable dimensions, and related aspects, brings up a challenge in creating a conceptual model that represents well the reality (in this case typical customer scenarios).

Building on this model, a full *test matrix* is then defined as the *product* of all dimensions, each of them represented by some value-points per dimension. Ideally, all the elements of this matrix that represent a scenario would be tested. From a practical perspective this will not be possible for an ambitious model with many dimensions, due to the effect of *combinatoric explosion*.

#### <span id="page-7-2"></span>**Primary dimensions**

#### **Attribute "A" for the "architecture":**

The variants are:

A1: Run the Live Update on the host with central instance setup, including a database installation.

A2: Run the Live Update on the host with the additional dialog instance.

Two attribute-values: A1=db plus\_appserver, A2=appserver\_alone

#### **Attribute "W" for the "workload":**

Workload was generated by two means. The simplest method was to use the SAP transaction *SGEN*, which compiles ABAP source objects into binary form, and which will be stored in the database. When using SGEN to recompile all existing objects, a significant load can be produced on the LPAR.

The other method was to use the SAP High Availability Test Tool (Release 2.14)<sup>2</sup>, also called *HA Test Tool*, to create SAP workload. It offers various so-called test classes which are representing different SAP workloads. The name element *High Availability* refers to some abilities that support high availability testing, but it can as well be used just for workload generation.

The variants used for attribute "W" are: W1: Small workload: Run from SAP GUI the transaction code SGEN.

SAP Applications with AIX Live Update IBM Systems, © Copyright IBM Corporation, 2020, 2021

<sup>&</sup>lt;sup>2</sup> <https://blogs.sap.com/2016/01/28/test-tool-for-high-availability-environments/>

W2: HA Test Tool generated workload, that simulates SAP user dialogs leading to high load on the database server and the application server: "hatool\_DB\_load". It is parameterized by the number of users/clients and others.

W3: HA Test Tool generated workload, that can produce high CPU utilization on the central instance server: "hatool ENQ CPU load". It is mainly parameterized by the number of clients.

W4: HA Test Tool generated workload, that can produce high memory utilization on the central instance server: "hatool\_ENQ\_MEM\_load". It is mainly parameterized by the number of clients. Despite its reference to the SAP enqueue server, the major memory consumption happens in the SAP work processes.

Four attribute-values: W1=sgen\_load, W2=hatool\_DB\_load, W3=hatool\_ENQ\_CPU\_load, W4=hatool\_ENQ\_MEM\_load

#### **Attribute "B" for the "blackout time extension":**

The AIX Live Update procedure does implicitly involve a so-called *blackout time*, also called *blackout period*, where all memory activities are stopped, until the surrogate LPAR is ready to run. For the investigation of the effects of longer lasting blackout times an internal method was used in order to prolong it.

The variants are:

B1: Run the Live Update without modifying the blackout time.

B2: Extend the Live Update blackout time to a value of "N" minutes that impacts the behavior, likely by hitting a timeout given by the operating system or network environment. Based on system administration experiences, a good guess is that the first impact may be experienced when 1 minute is exceeded.

<span id="page-8-0"></span>Two attribute-values: B1=blackout\_unchanged, B2=blackout\_N\_minutes

#### **Secondary dimensions**

#### **Attribute "D" for the "database":**

The variants are: D1: Using the Oracle-based SAP installation D2: Using the Db2-based SAP installation

#### <span id="page-8-1"></span>**Test matrices**

The "core tests", with the most dense test matrix, were pursued on the SAP installation with the Oracle database. A reason for selecting this installation as the most essential, was the interest and cooperation of one customer in this project, with mainly Oracle-based SAP installations available.

#### **Test period 1: Core testing (Oracle database)**

The test matrix is shown below.

It is comprised by the primary dimensions " $A * W * B$ ":

Two architectural variants were specified as A1 (db\_plus\_appserver, "2-tier") and A2 (appserver alone, "3-tier"). Four Workload variants were used, one generated from SAP GUI "SGEN" transaction, and the other three generated from HA Test Tool. For the blackout period two variants were selected: one with unchanged blackout time (usually less than a minute) and the other with blackout time extended by one minute. This

altogether resulted in  $2 * 4 * 2 = 16$  test cases.

#### Secondary dimensions:

The following secondary dimensions are of fixed values here: Database: D=oracle

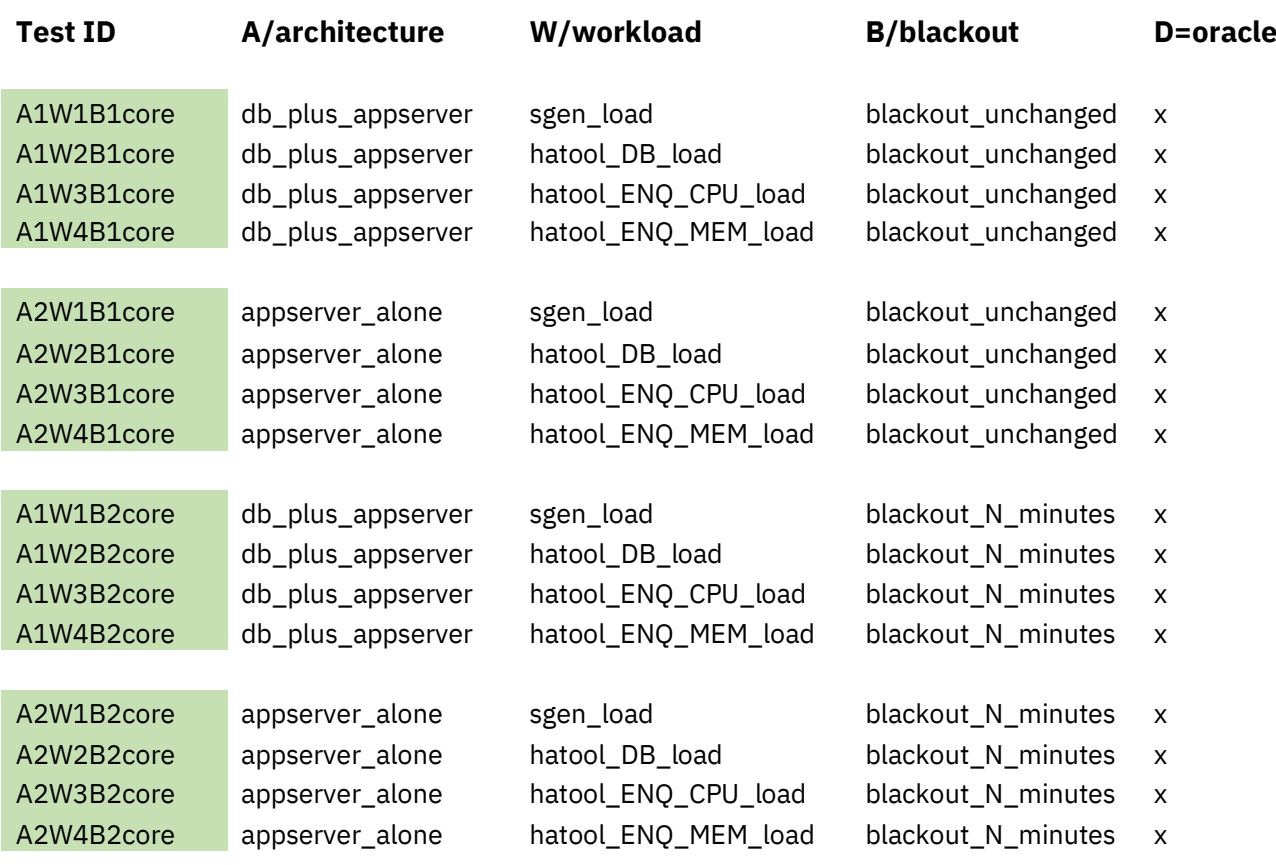

<span id="page-9-0"></span>**Table 1: Test matrix for the SAP Oracle installation**

#### **Test period 2: Db2 testing**

The secondary dimension is changed to: database D=db2. A sub-selection of the full matrix "A \* W \* B" was specified as test matrix.

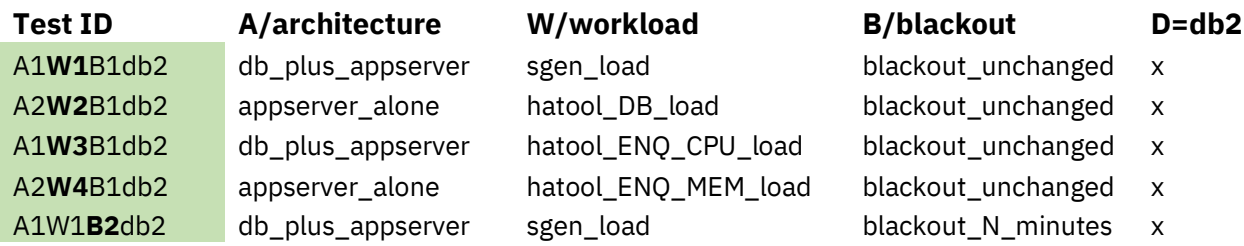

<span id="page-9-1"></span>**Table 2: Test set for the SAP Db2 installation**

#### **Test variants**

Please note that most of the test cases were executed not only once but multiple times, with varied parameter changes, especially when issues were found and required to be drilled down. The variations could be about increasing trace levels, or setting parameters on HA Test Tool level, SAP level or OS level for better understanding.

### <span id="page-10-0"></span>**Preparations for AIX Live Update**

Before running an AIX Live Update some preparations are required, e.g. some resources must be provided, and the rootvg volume group should be backed up. This is outlined in the following.

#### <span id="page-10-1"></span>**Resource requirements**

Some resource demands must be fulfilled before running a Live Update on an AIX LPAR, respectively on the IBM POWER server holding it. The IBM Documentation is to be found here:

[www.ibm.com/docs/en/aix/7.2?topic=planning-configuring-resources-live-update](http://www.ibm.com/docs/en/aix/7.2?topic=planning-configuring-resources-live-update)

#### **Double Resources**

The IBM physical server must have the available memory and processor resources equivalent to the Original LPAR profile. This is required since the Surrogate LPAR is a clone of the Original LPAR and its profile; this can be viewed as required memory and processors are doubled. The Live Update operation will decommission the Original LPAR and its resources will be given back.

The processor demand might be reduced, when specifying an option *"*cpu\_reduction = yes*"* in the configuration file lvupdate.data (see below). Please note that the processes on the LPAR must be able to cope with the reduced number of CPUs for a given time, until Live Update finished. The scaling tests make extensive use of that feature, see "[Test](#page-18-0)  scenarios for [huge-sized SAP systems](#page-18-0)".

#### **Additional Physical Volumes**

Additional physical volumes with the same size as the rootvg are required. If rootvg is comprised of <number> physical volume(s), then 2 x <number> physical volume(s) are required. This discussion will assume rootvg is contained to one physical volume and 2 additional physical volumes are required.

#### **Best practice recommendation**

In addition to the required 2 physical volumes, an optional  $3<sup>rd</sup>$  physical volume may be employed to ease Live Update administration and avoid future edits of Live Update's configuration file. An additional disk should be seen as only minor added cost and complexity. See "Multiple Live Updates [without a reboot](#page-12-1)" for details.

#### **Example disk and volume group setup**

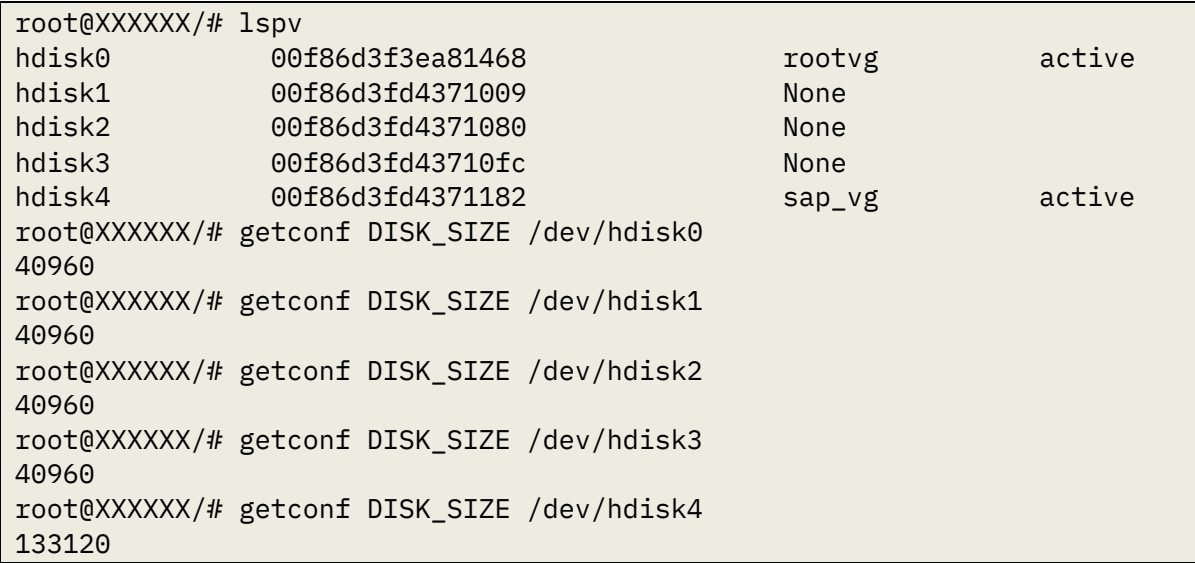

Here the rootvg has a size of 40 GB, provided by hdisk0. The SAP application is contained in the volume group sap vg with size of 130 GB, provided by hdisk4. The additional disks hdisk1, hdisk2, hdisk3 are used for AIX Live Update.

#### <span id="page-11-0"></span>**General preparations**

Besides the resource demands to fulfill, also some generic preconditions should be checked, and precautions considered.

- If an AIX Live Update is to be run for the first time, make sure to study the IBM Documentation: [www.ibm.com/docs/en/aix/7.2?topic=updates-live-update](http://www.ibm.com/docs/en/aix/7.2?topic=updates-live-update)
- Focus on the section "Planning", including advice for "[LPAR requirements for Live](https://www.ibm.com/support/knowledgecenter/ssw_aix_72/install/lvupdate_limitations.html?view=kc)  [Update](https://www.ibm.com/support/knowledgecenter/ssw_aix_72/install/lvupdate_limitations.html?view=kc)", "[Live Update restrictions](https://www.ibm.com/support/knowledgecenter/ssw_aix_72/install/lvupdate_detail_restrict.html?view=kc)", and "[Best practices for the Live Update](https://www.ibm.com/support/knowledgecenter/ssw_aix_72/install/lvupdate_best_practice.html?view=kc)  [function](https://www.ibm.com/support/knowledgecenter/ssw_aix_72/install/lvupdate_best_practice.html?view=kc)".
- In the SAP context, also study the best practices of this whitepaper document.
- Back up the rootvg of the AIX LPAR and consider, to back up the LPAR profiles defined on the Hardware Management Console (HMC), that manages the LPAR to be updated.
- HMC access, by default HMC hscroot works with Live Update. Alternatively, HMC allows a user to have a task role of hmcclientliveupdate and resource role of AllSystemResources to work with Live Update.
- Before doing the Live Update, do a prerequisite check provided by geninstall tool, and handle any reported issue:

```
hmcauth -a <hmchost> -u <hmcuser> -p <hmcpassword>
geninstall -k -p
```
#### <span id="page-12-0"></span>**Configuration of the file lvupdate.data**

A configuration file /var/adm/ras/liveupdate/lvupdate.data needs to be filled with the specification of the planned AIX Live Update run. It can be created as a copy of /var/adm/ras/liveupdate/lvupdate.template and then modified appropriately. The template file contains detailed parameter descriptions. The following web link shows the newest update of the parameters and descriptions:

[www.ibm.com/docs/en/aix/7.2?topic=planning-configuring-resources-live-update](http://www.ibm.com/docs/en/aix/7.2?topic=planning-configuring-resources-live-update)

At the very minimum, two hard disks are to be specified which will contain clones of the rootvg, and the IP address of a Hardware Management Console, and a user to access it.

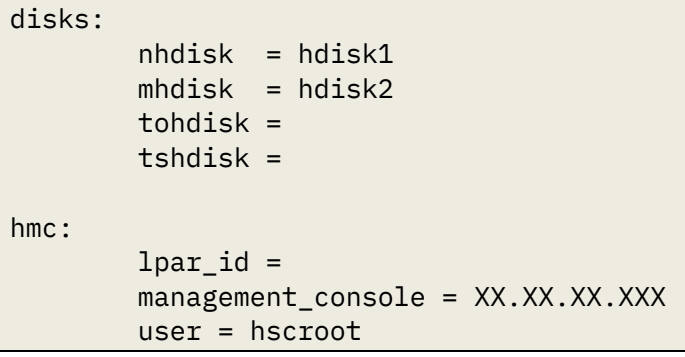

#### <span id="page-12-1"></span>**Multiple Live Updates without a reboot**

Attempting to execute a second Live Update with the same specification for nhdisk will result in a failure because nhdisk is still in use. This is used as the new or cloned Surrogate disk during Live Update and will be unavailable for other use until the next successful Live Update or a reboot. It will be part of a special volume group called lvup\_rootvg. In order to execute another Live Update, another disk or several disks must be specified for nhdisk in the lvupdate.data file. After the second Live Update, the original nhdisk will no longer be in use and is therefore available for another Live Update.

In order to avoid having to switch the value of nhdisk in the lvupdate.data file for each Live Update, it's possible to specify both nhdisk and alt nhdisk. If nhdisk is not available, Live Update will use alt nhdisk. In this way, by specifying mhdisk, nhdisk, and alt\_nhdisk, any number of Live Updates can be performed without needing to update the lvupdate.data file each time.

The extended configuration for multiple live updates is recommended here. It could look as follows:

```
disks:
       nhdisk = hdisk1mhdisk = hdisk2alt nhdisk = hdisk3 tohdisk =
        tshdisk =
hmc:
       lpar id =
       management console = XX.XX.XX.XXX
        user = hscroot
```
# <span id="page-13-0"></span>**Example of AIX Live Update run: Small- to medium-sized SAP systems**

The AIX Live Update run described on the following pages was selected as a representative example. In this scenario, the SAP High Availability Test Tool was used to create an SAP workload. After starting the program, three phases can be distinguished:

- 1. Initialization
- 2. High load phase
- 3. Post-processing, i.e. creation of output data like log files and summaries

The working method of the tool can be roughly described as follows: the tool simulates a configurable number of clients through threads during the high load phase. Each client thread processes the following sequence of calls in a loop:

- 1. Login
- 2. Execute steps  $1 n$
- 3. Logoff

The SAP HA Test Tool offers various so-called test classes which are representing different SAP workloads. The test class CL\_HA\_DB\_LOAD was chosen for the sample AIX Live Update run. The selected test class puts load on the database and is customized as shown below:

- *clientnum = 50: number of simulated client users*
- *stepnum = 5: number of steps per loop i.e. insert + update + delete + rollback + check*
- *duration = 1800: duration in seconds of high load phase of the test run*

Two AIX LPARs were used to run the test. The first AIX LPAR hosted an Oracle database and an SAP application server. The AIX Live Update run took place on this LPAR and covered a migration from AIX operating system level 7200-03-01-1838 to 7200-03-02- 1846. At the same time the SAP High Availability Test Tool was started on the other AIX LPAR simulating clients who are logging on to the SAP application server on the first AIX LPAR. This setting has the Test ID A1W2B1core as described in "[Table 1: Test matrix for](#page-9-0)  [the SAP Oracle installation](#page-9-0)". Below are the steps for performing the AIX Live Update run:

1. At the beginning the AIX system level is 7200-03-01-1838. The user root authenticates with the HMC using the hmcauth command. This is a precondition to run AIX Live Update.

```
(0)root @ xxxx01: /
# oslevel -s
7200-03-01-1838
(0) root @ xxxx01: /
# hmcauth -a x.x.x.x -u hscroot -p xxxxxxxx
```
2. The geninstall command initiates the AIX Live Update run as well as the migration to service pack 7200-03-02-1846 which is located in /mnt/update\_all (the date command is used as an easy way to get a timestamp at the start and the end of the test).

```
(0)root @ xxxx01: /
# date; geninstall -k -d /mnt update_all; date
Sun Aug 16 04:21:34 CDT 2020
Validating live update input data.
Computing the estimated time for the live update operation:
-------------------------------------------------------
LPAR: xxxx01.x.x.x.x
Blackout time(in seconds): 122
Total operation time(in seconds): 1074
Checking mirror vg device size:
                      ------------------------------------------
Required device size: 24320 MB
Given device size: 40959 MB
PASSED: device size is sufficient.
…
PASSED: Managed System state is operating.
INFO: Any system dumps present in the current dump logical volumes will 
not be available after live update is complete.
Non-interruptable live update operation begins in 10 seconds.
Initializing live update on original LPAR.
Validating original LPAR environment.
Beginning live update operation on original LPAR.
…
         Blackout Time started.
         Blackout Time end.
Workload is running on surrogate LPAR.
........................................................................
............................................
Shutting down the Original LPAR.
............................
The live update operation succeeded.
…
Sun Aug 16 04:53:45 CDT 2020
(0) root @ xxxx01: /
```
3. When the AIX Live Update run is finished, the AIX operating system level is 7200- 03-02-1846. The actual duration of the blackout time shown by the alog command ("alog -t mobte -o") is 41.079693 seconds compared to the estimated duration of 122 seconds.

```
(0) root @ xxxx01: /
# oslevel -s
7200-03-02-1846
(0) root @ xxxx01: /# alog -t mobte -o | tail -1 
time=081620:04:53:32 pid=23363239110770689 type=Global 
...
stdl_blackout=78.000000s stdl_global=1392.000000s blackout=41.079693s 
global=1215.240479s
```
The alog command shows the time values stdl\_blackout and stdl\_global, telling estimates for blackout period and overall Live Update time, and blackout and global telling actual used times for the same. Please note that the following table shows a longer Live Update time, since it also encompasses the Service Pack upgrade time.

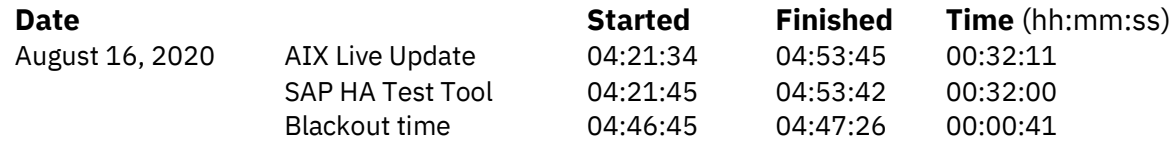

<span id="page-16-0"></span>**Table 3: Measured runtimes with medium load (test case A1W2B1core)**

The SAP High Availability Test Tool provides a graphical view of the test result (loadtest.html). In the given scenario it looks like shown below. The selected example shows a typical behavior seen during the tests: SAP's High Availability Test Tool is facing long response times and the transactions of the simulated users are paused during the blackout period, but they continue after the blackout time ends and the tool completes normally. An abnormal termination of the test tool run is not detected.

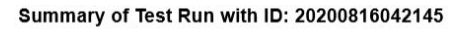

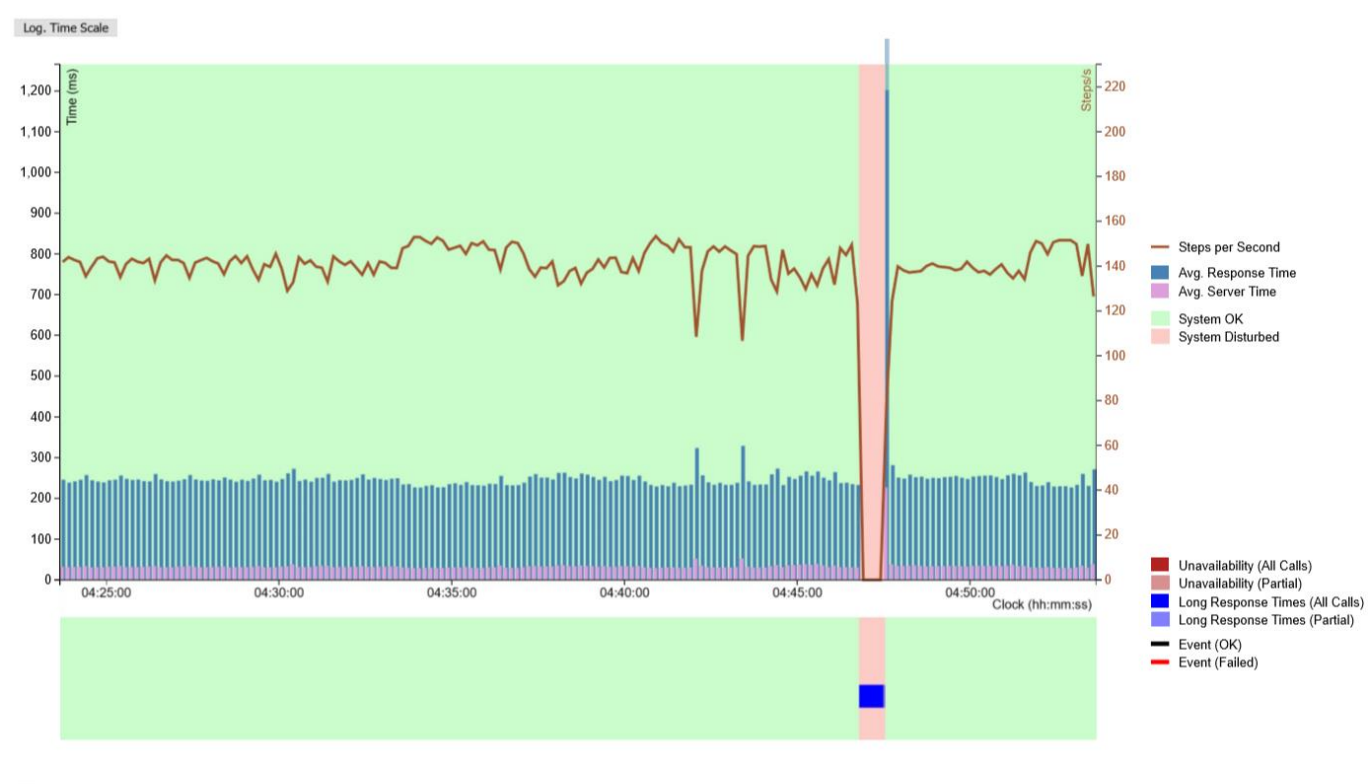

- Exitcode: 1

Long response times

#### <span id="page-17-0"></span>**Figure 2: Summary of HA Test Tool run, with medium-sized SAP system**

The summary has the following structure:

Header: ID of test run

Chart: Depicts the high load phase of the test run

- Light green background: system ok
- Light red background: system disturbed (periods of unavailability or long response times occurred)
- Upper part
	- o Steps per second
	- o Average response and server time
	- o Logarithmic time scale offered if response time exceeds the linear time scale
- Lower part
	- o Displayed if the system was disturbed for some time or if events were executed
	- o Periods of unavailability & periods of long response times
	- o Events
- Additional information
- Exit code

# <span id="page-18-1"></span><span id="page-18-0"></span>**Test scenarios for huge-sized SAP systems**

#### **Conceptual approach**

The idea of testing against a huge SAP system, i. e. of scaling tests, is to stress the Live Update mechanism by applying it against an SAP system with CPU intense or memory intense workload.

An important difference with the previous tests with small and medium workload is about temporary CPU resources. Per default Live Update requires that the physical server where the LPAR to be updated resides on can temporarily provide the same amount of CPU and memory resources as configured on the LPAR. That was ensured in the previous tests. For the scaling tests that is still required for the memory resources, since there is no other way.

For the CPU resources in the scaling tests a feature of Live Update called *CPU reduction* was utilized, to be specified in the Live Update configuration file lvupdate.data, described there in the template's comments section. That feature will lead to using only the LPAR's configured CPU resources, to be distributed during the Live Update procedures between the Original LPAR, and another newly created one, called Surrogate LPAR. At the end all CPUs will be moved to the Surrogate and the Original LPAR will be removed.

The lvupdate.data configuration file used during scaling tests looked as follows.

```
general:
   cpu_reduction = yes
disks:
   nhdisk = hdisk3alt_nhdisk = hdisk4
   mhdisk = hdisk5hmc:
   management console = XX.XX.XX.XXX
   user = XXX
```
The "X" fields held some actual values. For some investigative tests, additional options "kext\_check" and "trc\_option" were used, both described in the configuration file template's comments.

#### <span id="page-18-2"></span>**Scaling Test setup**

The tests were run in an SAP system "QO3" with an Oracle database. It was set up as "Central Instance", i.e. the database and the application server residing on the same LPAR. The LPAR was configured as shared CPU pool LPAR in uncapped mode, with SMT-8. It was sized with 50 virtual CPUs, and entitled capacity also 50 CPUs, with 200 GB memory, on an IBM server E980 based on POWER9 architecture. SAP was configured with 100 work processes, and a maximum memory utilization of 140 GB. The installed SAP product was

SAP Applications with AIX Live Update IBM Systems, © Copyright IBM Corporation, 2020, 2021 NetWeaver 7.5 ABAP application server, with a database Oracle 12.1.0.2, on AIX version 7.2 TL3 SP1. The setup was structurally analog as in the small- to medium-sized szenario ("[Figure 2: Summary of HA Test Tool run, with medium-sized SAP system](#page-17-0)"), the only difference was an "additional application server" in the previous setup.

To produce significant CPU utilization or memory footprint the SAP HATool was used and installed on another AIX LPAR. It simulated many active SAP users (about 50 or 100), connecting in parallel to the SAP LPAR and issuing requests to be handled by the work processes. The SAP HATool version installed was 2.14. Two further test classes "ENQ\_CPU" and "ENQ\_MEM", also written by SAP, have been added and suitable for producing high CPU load respective high memory footprint against the SAP work processes.

#### <span id="page-19-0"></span>**Three test categories**

The tests were run in three phases.

- First some basic tests with idle SAP, as well as medium load generated via SAP internal transaction "SGEN".
- In the second phase the CPU scaling tests.
- In the third phase the memory scaling tests.

#### <span id="page-19-1"></span>**Basic scaling tests**

Already the idle load SAP scenario showed a memory footprint of 65 GB, as summed consumption of all processes and the AIX itself. Some Live Update tests were run first in relaxed load scenarios, against an idle SAP system, and against some medium load situation generated by the SAP internal transaction "SGEN", yet without involvement of the HATool.

The CPU distribution between Original and Surrogate LPAR during the Live Update procedure was determined by utilizing the LPAR profile's configuration value "minimum processing units" (also called "minimum capacity"). It was parametrized here between the two values 2.5<sup>3</sup> and 25, to reflect both a very uneven and a very even distribution.

All these tests were meant as preliminary, to get a basic understanding of the system setup and its reactions under relaxed testing conditions.

#### <span id="page-19-2"></span>**CPU scaling tests**

The tests were run while CPU load was produced by the SAP HATool with the "ENO CPU" test class, simulating 25 users as a lower load and 100 users as a higher load. These "synthetical users" were configured to produce a nearly continuous load, capable of utilizing all the available CPU resources. For both the lower load and higher load situation

<sup>3</sup> That is the smallest reasonable value to determine an entitled capacity, as per constraint "entitled capacity / online virtual CPUs >= 0.05" that holds for any LPAR profiles

the minimum capacity value was parametrized between 2.5 (most unequal distribution) and 25 (most equal distribution).

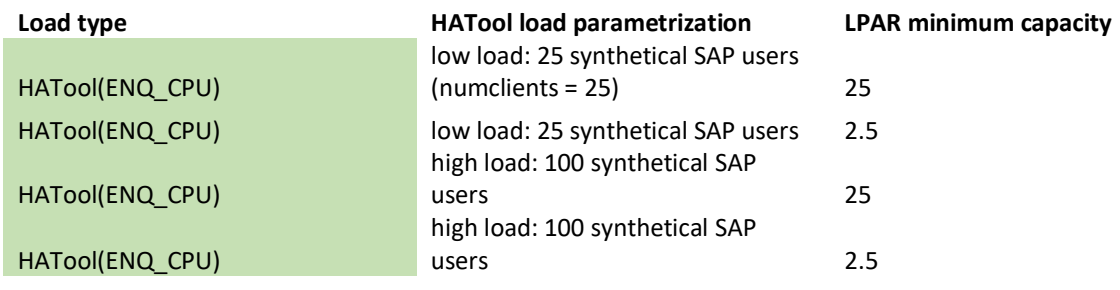

#### <span id="page-20-2"></span>**Table 4: CPU scaling tests**

As an overall observation, the Live Update procedure seemed to be put here under effective stress, revealing some Live Update issues, mostly minor ones. All issues were resolved, and tests run successfully. Documentation is given in the chapter "[Best practices](#page-24-0) and issues [found](#page-24-0)".

#### <span id="page-20-0"></span>**Memory scaling tests**

These tests were run with the HATool utilizing the "ENQ\_MEM" test class, issuing requests to the SAP work processes allocating and deallocating some specified amounts of memory, and at the same time not leading to high CPU utilization. The main relevant parametrization here turned out to be the amount of memory to be allocated, and not so much the number of simulated users. The latter was set to 100 which is the maximum number that can be handled by the SAP work processes in real parallel fashion. The LPAR parameter for minimum capacity is documented for completeness but didn't influence this kind of test, and set to the equal balanced value of 25.

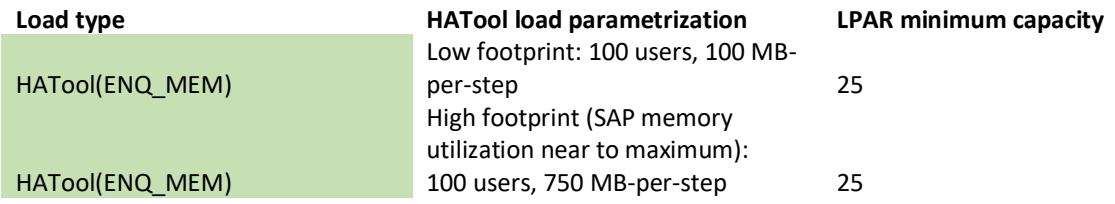

<span id="page-20-3"></span>**Table 5: Memory scaling tests**

# <span id="page-20-1"></span>**Example of AIX Live Update run: Huge-sized SAP systems**

The following example describes an AIX Live Update run where the SAP High Availability Test Tool is used to create an SAP workload, similar to the small- to medium-sized example ("[Example of AIX Live Update run: Small-](#page-13-0) to medium-sized SAP systems"). The working method of the HATool is already explained there.

The goal of this test is to use the CPUs to full capacity and so the test class CL\_HA\_ENQ\_CPU\_USAGE is selected which is designed to utilize the CPUs. It allows to specify the number of internal loops done by a single step with the parameter LoopsPerStep.

The test class was configured as follows:

- *clientnum = 100: number of simulated client users*
- *stepnum = 5: number of steps between login and logout*
- *LoopsPerStep = 200: number of internal loop per step*
- *duration = 4800: duration in seconds of high load phase of the test run*

The screen shot below shows in its column pc (for processors consumed) that the CPU utilization increased almost up to 50 CPUs after the HATool have been started at 07:15:03 AM CEST.

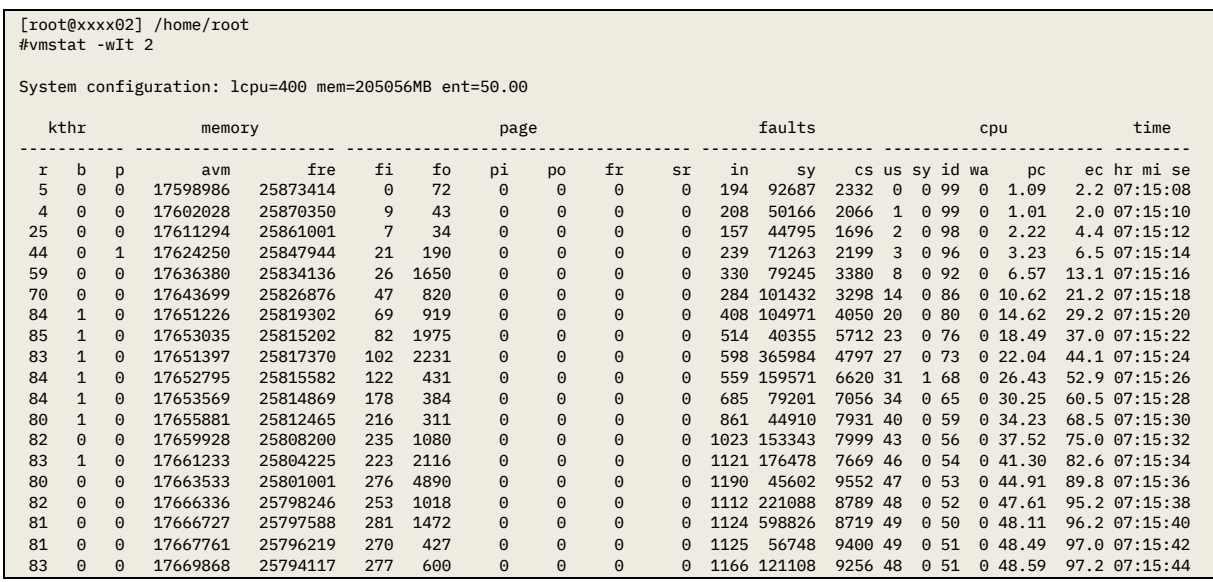

Like before, two AIX LPARs are used to run the test. The AIX Live Update run is executed on the first AIX LPAR which hosted an Oracle database and an SAP application server and the HATool was started on the second LPAR. Again, a migration of the AIX operating system level from 7200-03-01-1838 to 7200-03-02-1846 has been performed.

The various steps in detail:

1. System level is 7200-03-01-1838 before the AIX Live Update. As usual user root user authenticates with the HMC using the hmcauth command.

```
[root@xxxx02] /home/root 
#oslevel -s
7200-03-01-1838
([root@xxxx02] /home/root 
#hmcauth -a x.x.x.x -u luvalid3 -p xxxxxxxx
```
2. The geninstall command combines both: The start of the AIX Live Update run and the migration to service pack 7200-03-02-1846 which is located in /tmp/7200-03- 02-1846/ppc update\_all (the date command is used to get a timestamp at the start and the end of the test).

```
[root@xxxx02] /home/root 
#date; geninstall -k -d tmp/7200-03-02-1846/ppc update_all; date
Tue Mar 30 07:10:03 CEST 2021
Validating live update input data.
Computing the estimated time for the live update operation:
-------------------------------------------------------
LPAR: xxxx01.x.x.x.x
Blackout time(in seconds): 515
Total operation time(in seconds): 2217
Checking mirror vg device size:
------------------------------------------
Required device size: 50816 MB
Given device size: 51199 MB
PASSED: device size is sufficient.
…
PASSED: Managed System state is operating.
INFO: Any system dumps present in the current dump logical volumes will 
not be available after live update is complete.
Non-interruptable live update operation begins in 10 seconds.
Initializing live update on original LPAR.
Validating original LPAR environment.
Beginning live update operation on original LPAR.
…
         Blackout Time started.
         Blackout Time end.
Workload is running on surrogate LPAR.
........................................................................
............................................
Shutting down the Original LPAR.
............................
The live update operation succeeded.
…
Tue Mar 30 08:39:05 CEST 2021
[root@xxxx02] /home/root
```
3. After the AIX Live Update run is finished, the AIX operating system level is 7200- 03-02-1846. The recorded duration of the blackout time and the overall runtime has exceeded the estimates by far:

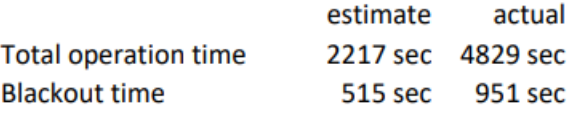

This is a known side effect, mostly due to the use of CPU reduction. AIX Live Update is currently not able to provide a more accurate estimate when using CPU reduction.

```
[root@xxxx02] /home/root
#oslevel -s
7200-03-02-1846
[root@xxxx02] /home/root
#alog -t mobte -o | tail -1 
time=033021:08:38:56 pid=133137990401654785 type=Global 
...
stdl_blackout=201.000000s stdl_global=3290.000000s blackout=950.814514s 
global=4829.360840s
```
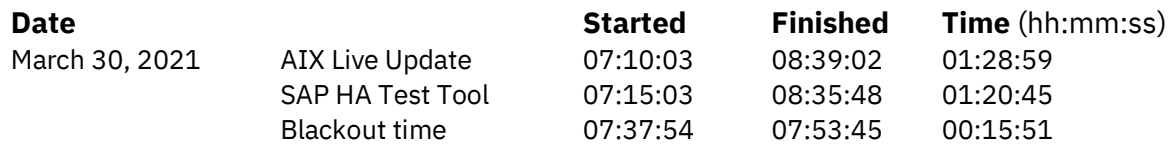

<span id="page-23-0"></span>**Table 6: Measured runtimes with huge CPU load**

As shown in "[Figure 3: Summary of HA Test Tool run, with huge sized SAP system](#page-24-3)" the HATool's graphical view exhibited still a typical pattern. The blackout time is significantly longer compared to the test that was performed on the small to medium system. **Note:** IBM AIX development created APAR IJ32476 which further reduces the blackout time by about 50% according to our observations. That improvement will be included in AIX 7.2 TL5 SP3 and in the upcoming AIX 7.3 release.

During the blackout time the SAP application server became unavailable for the simulated users. After the blackout time has ended the simulated users of the HATool continued with their work and the HATool was completed normally.

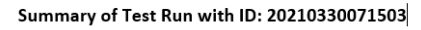

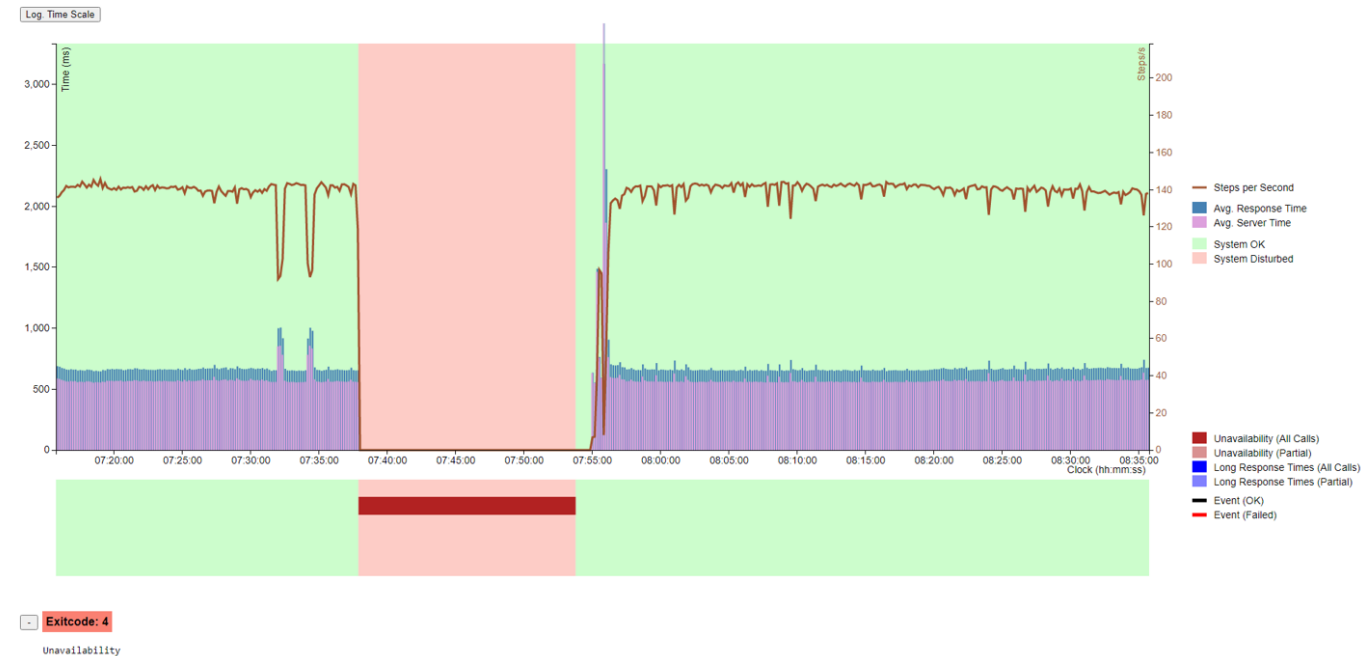

<span id="page-24-3"></span>**Figure 3: Summary of HA Test Tool run, with huge sized SAP system**

The structure of the summary has already been described at "[Figure 2: Summary of HA](#page-17-0)  [Test Tool run, with medium-sized SAP system](#page-17-0)" and is also applicable for the above chart.

# <span id="page-24-0"></span>**Best practices and issues found**

The issues found during test cases are documented in this paper. All of them were evaluated until they were understood, and the best practices concluded, so that they could be avoided. A few issues were already known at the beginning of the project, from an earlier evaluation, and also documented here.

#### <span id="page-24-1"></span>**Tape devices**

Tape devices are not supported for AIX Live Update on AIX 7.2 TL3 where this testing was done. The precondition check via "geninstall -k -p" shows following message if tape devices exist on the current LPAR: "1430-011 FAILED: local tape devices are not supported."

AIX 7.2 TL5 includes support for systems with IBM Spectrum Protect LAN-free backup to N\_Port ID Virtualization (NPIV) connected tape devices. More details can be found here: [www.ibm.com/docs/en/aix/7.2?topic=planning-restrictions.](http://www.ibm.com/docs/en/aix/7.2?topic=planning-restrictions)

#### <span id="page-24-2"></span>**Lightweight memory trace**

In some scenarios the Live Update prerequisite check issued the following: "1430-036 FAILED: Not enough available space for /var to dump Light weight memory Trace buffers."

Live Update LMT buffer size potential miscalculation is fixed with APAR IJ30123, included in AIX 7.2 Technology Level 5 Service Pack 2 (TL5 SP2).

Check if enough free space is available in the /var file system.

LMT size calculation comes from tunable raso parameters:  $(mtrc_{commonbutsize + mtrc_{raxebufsize}) * 4096 * lcpus$ 

#### <span id="page-25-0"></span>**IPSEC**

A known restriction is that the feature *IPSEC* must be deactivated during AIX Live Update. The Live Update precondition check would show following: "1430-202 FAILED: Live update cannot run when there is active ipsec configuration."

In SAP scenarios IPSEC may be used for SAP Clones. In that use case the IPSEC feature is only required on the SAP Clone system as long as it is active.

#### <span id="page-25-1"></span>**No NFS based executables and shared libraries**

A restriction for Live Update is there cannot be NFS-mounted executables and shared libraries running during a Live Update operation.

In the SAP context the /sapmnt file system is the critical element here. In typical SAP installations this directory is NFS mounted onto all hosts with SAP instances of an SAP system, besides on the host where the central instance is running.

Per SAP default installation the SAP executables are copied from the /sapmnt tree to a local directory and started from there ("sapcpe" mechanism).

#### **Recommendation:**

In the SAP context, it should be checked before Live Update, whether any processes are loaded from NFS-based executables, especially for the executables located on the /sapmnt file system.

#### <span id="page-25-2"></span>**Live Update memory demands**

Live Update memory demands must be taken into account along with memory used by applications and workload which can cause excessive paging and potentially running out of paging space – an out of memory situation (OOM).

Live Update will need an estimated 2.5 MB per system thread, as a rule of thumb.

#### **Important recommendation:**

To avoid the risk of exhausting memory during Live Update, the applications and AIX must not consume more than 80% of the LPARs physical memory (RAM), so that 20% are available for Live Update operations.

Memory Usage: The command "svmon -G -O unit=MB" provides with its "available" column an accurate account of available memory. The "inuse" column can be deceiving since it includes file cache (memory usage) which is evicted for any memory demands and properly ignored by the "available" column.

#### <span id="page-26-0"></span>**Live Update "CPU reduction" feature**

Given an HMC profile and available resources it may not be possible to fulfill the demand for the same number of Original CPUs for the Surrogate LPAR. To help alleviate this scenario Live Update offers a *CPU reduction* feature. This means the ability to reduce CPUs from the Original and provide to the Surrogate given available CPUs cannot fulfill a profile's minimum CPU value . This is documented in section 1.1.6 here:

[www.redbooks.ibm.com/redbooks/pdfs/sg248453.pdf.](http://www.redbooks.ibm.com/redbooks/pdfs/sg248453.pdf)

The distribution of CPUs between the Original LPAR and the Surrogate LPAR is determined by the parameter "minimum shared processing units" in the HMC profile.

#### **Best practice recommendation:**

The testing didn't show any significant difference in behavior or performance when choosing between very uneven or choosing very balanced distribution of the available CPUs. Therefore, it is recommended for ease of handling to set the "minimum shared processing units" parameter to half of the "desired shared processing units", or just to leave it at the current setting from the LPAR definition.

#### <span id="page-26-1"></span>**Checkpointing failure at high load situation**

```
geninstall output:
1020-318 Failed to checkpoint LPAR 3 times. Give up now. [02.343.0337]
...
1430-115 Warning: Cleanup from the Live Update failure may not have been 
successful. Run clvupdate to finish the cleanup.
Log file /var/adm/ras/liveupdate/logs/lvupdlog:
KLVUPD 1616596652 DEBUG -12780228/35062299 Failed to checkpoint the process 
12780228: disp+work
KLVUPD 1616596652 DEBUG -12780228/35062299 (pid/tid/iar: 
12780228/35062299/F510) -millicode reference count must be null if 
architecture-dependent millicode on new kernel has changed. line: 6434, 
fct: mcr_chkpnt_safe, rc: 11
...
1020-319 LPAR temporarily not checkpointable. Retrying in 3 seconds.
...
1020-318 Failed to checkpoint LPAR 3 times. Give up now. [02.343.0337]
```
Impact: Live Update fails, and operation remains on the Original LPAR.

The update from AIX 7.2 TL3 SP1 to TL3 SP2 includes a change to low level, highly optimized code called millicode. When there are updates on this code, Live Update detects them and applies more stringent criteria when checkpointing processes. With the highly scaled memory test, Live Update was unable to checkpoint the processes. This is a limitation of Live Update that might be removed in a future version of AIX.

Recommendation: Rerun the Live Update at a time with lower load on the system.

#### <span id="page-27-0"></span>**Migration failure with status 4**

Impact: Live Update fails, and operation remains on the Original LPAR.

```
geninstall output:
1020-281 The migration operation has failed on the remote node (remote 
status 4). Please check the command's output on the remote node for 
details. [02.343.0311]
Log file /var/adm/ras/liveupdate/logs/lvupdlog:
0516-024 lqueryvg: Unable to open physical volume.
           Either PV was not configured or could not be opened. Run
           diagnostics.
0516-1140 importvg: Unable to read the volume group descriptor area
           on specified physical volume.
```
This is a timing issue where AIX performs disk health checks and may affect Live Update operation.

<span id="page-27-1"></span>It is fixed with APAR IJ26902, included in AIX 7.2 TL5.

#### **Migration failure with status -15**

```
geninstall output:
1020-281 The migration operation has failed on the remote node (remote 
status -15). Please check the command's output on the remote node for 
details. [02.343.0311]
Log file /var/adm/ras/liveupdate/logs/lvupdlog:
OLVUPD 02/16/2021-11:04:49.242 ERROR olvupdate.c - 1112 - omcr_monitor: 
mcr exited in error with status 6
...
1020-281 The migration operation has failed on the remote node (remote 
status -15). Please check the command's output on the remote node for 
details. [02.343.0311]
```
Impact: Live Update fails, and operation remains on the Original LPAR.

Cluster Communications daemon (clcomd) should be stopped before Live Update and restarted after Live Update – CAA registers a script with Live Update to perform this and is not properly working.

It is fixed with APAR IJ32125, included in AIX 7.2 TL5 SP3.

<span id="page-28-0"></span>**Live Update completion with issues, resource match error**

*geninstall output:* 1430-230 WARNING: An error occured while trying to match Surrogate's resources (e.g. CPUs or memory) to that of the Original's. The user or administrator may attempt to restore them manually from a management console (e.g. HMC). 1430-094 The live update operation completed, but one or more errors occurred during post-processing after the update was applied. *Log file /var/adm/ras/liveupdate/logs/lvupdlog:*  "restore resources: Exit  $rc = -1$ "

Impact: Live Update operation is successful, but proper resource restoration on the Surrogate uncertain.

The fix will make an additional check and avoid the WARNING if resources were restored to the Surrogate at Original levels. If this fix is applied or not, Live Update always checks the status of the previous Live Update. Live Update will prompt the user to run the clvupdate utility if any (1430-094) post processing errors need to be corrected before running Live Update again.

<span id="page-28-1"></span>It is fixed with APAR IJ32063, included in AIX 7.2 TL5 SP3.

#### **Live Update completion with issues, memory migration timeout**

```
geninstall output:
1430-094 The live update operation completed, but one or more errors 
occurred during post-processing after the update was applied.
Log file /var/adm/ras/liveupdate/logs/lvupdlog:
"MCR time-out after 3600 seconds"
```
Impact: Live Update operation is successful.

1430-094 is a generic error message and in this use case, triggered by MCR time-out.

An internal timeout has been exceeded. This is fixed with APAR IJ31542, contained in AIX 7.2 TL5 SP3.

#### <span id="page-28-2"></span>**SAP Syslog messages**

The SAP System Log, with transaction code *SM21*, may show some messages, flagged as errors, warnings, or informations, induced by the AIX Live Update.

Shown below are the kind of messages that occurred during the validation tests. They were assessed by SAP experts as uncritical.

Some messages, flagged as *RD* for "gateway reader process", are related to the SAP instances gateway process. This process is meant to receive requests from external programs outside of the SAP instance via so called *RFC* protocol, defined by SAP. The gateway process will forward valid RFC requests in an internal format to the dispatcher process which then selects a work process to handle the request.

SAP Applications with AIX Live Update IBM Systems, © Copyright IBM Corporation, 2020, 2021 The HA Test Tool used in the testing is one example of an external program sending request to the gateway process. The errors that were found, related to the communication between HA Test Tool and gateway might also occur when other external programs are communicating with the gateway.

Usually only some of the following kind of error messages occurred during HA Test Tool usage or none at all. The number of messages can increase to a high amount, if the *blackout period* of the AIX Live Update, where both the Original LPAR and the Surrogate LPARs are frozen, is taking longer than 60 seconds.

#### <span id="page-29-0"></span>**write error**

Example:

```
10:14:23 RD Q0 I Operating system call writev failed (error no. 32 )
```
10:14:23 RD S2 3 Connection to CPI-C client 273 was closed Usually the "writev" error triggers the "Connection … closed" error as a follow-up message.

The AIX error code 32/EPIPE is documented as "Broken pipe".

Explanation: A keep alive request is sent from SAP gateway process to the HA Test Tool, but not answered. These keep alive messages belong to the underlying SAP RFC protocol and are assessed as uncritical.

#### <span id="page-29-1"></span>**recv error**

Example:

```
10:14:23 RD Q0 I Operating system call recv failed (error no. 73 ) 
The AIX error-code 73/ECONNRESET is documented as "Connection reset by 
peer".
```
Explanation: The SAP gateway process is waiting for further data from the HA Test Tool, but don't receive them. That is also assessed as being part of the keep-alive mechanism, and thus uncritical.

#### <span id="page-29-2"></span>**CPIC Communication error**

A log message similar to the following appears, flagged as "warning", telling about "Communication error" and "CPIC", and always followed by two informational messages.

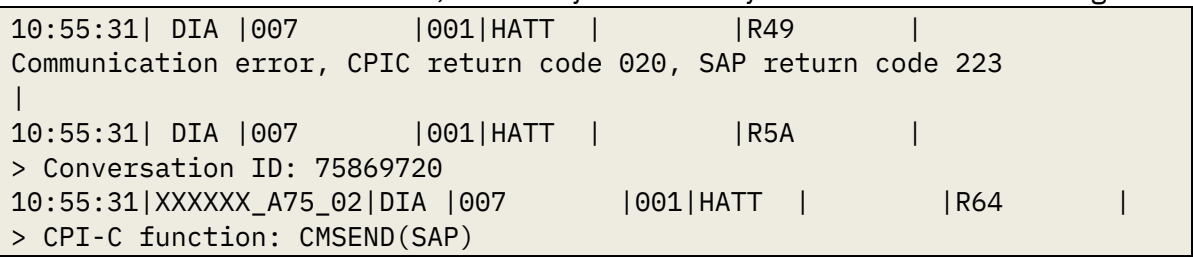

Explanation: This is also assessed as related to the RFC protocol used by the HA Test Tool and can be avoided or at least diminished by setting the parameter jco.cpic\_pong\_timeout to a value that is higher than the expected blackout period.

#### <span id="page-29-3"></span>**Buffer synchronization**

10:14:23 DIA 037000SAPSYSBS 5

The buffer synchronization has not been called for 234 seconds

This is assessed as an invalidation of some SAP internal caches due to too long outstanding synchronization and seen as uncritical.

SAP Applications with AIX Live Update IBM Systems, © Copyright IBM Corporation, 2020, 2021

#### <span id="page-30-0"></span>**TIME\_OUT error**

A log message similar to the following appears, flagged as "error", telling about a TIME\_OUT having occurred, and is accompanied by an additional SAP Short dump, i.e. debug informations available via transaction code ST22.

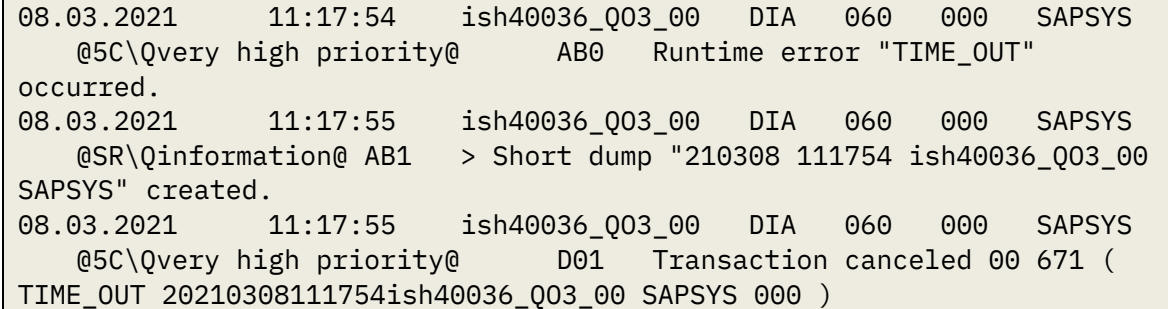

Explanation:

If the corresponding work process log file (developer trace dev\_w*NN*) tells that the "PXAPreload" not having finished, this whole error situation can be ignored. It is a caching mechanism to load ABAP program code from database into some SAP application server buffers (PXA, program executable area).

That mechanism has some time window set, as per parameters

"rdisp/scheduler/prio\_[high|normal|low]/max\_runtime", usually to 10 minutes. In the scaling test scenarios, that happened a few times, sometimes during Live Update, and sometimes after reboot and restart of SAP. It is assumed to be related to the huge size of the SAP instance. The amount of TIME\_OUT errors may be mitigated by setting the mentioned parameters higher. Over all these errors seem of minor concern.

# <span id="page-30-1"></span>**Conclusion**

The AIX feature of Live Update was validated successfully on SAP systems with ABAP stack. The project experiences show that it is working well when the systems are set up according to the guidelines given in the IBM Documentation, and according to the best practices given in this paper.

Additional stress tests done on a large scale, from CPU load and memory footprint perspective, confirmed that Live Update handles even huge SAP systems, when adhering to some reasonable best practices, which are documented here.

# <span id="page-31-1"></span>**References**

IBM Documentation, official web documentation for AIX Live Update <https://www.ibm.com/docs/en/aix/7.2?topic=updates-live-update>

It contains a valuable video documentation by David Sheffield named "No Reboot Required! AIX 7.2.1 Live Update" <https://www.youtube.com/watch?v=sEkDxAER0Zw><sup>4</sup>

IBM Documentation, best practices for the Live Update function <https://www.ibm.com/docs/en/aix/7.2?topic=planning-best-practices>

IBM Redbook "IBM AIX Enhancements and Modernization", chapter 1.1 "Live Update function"

<http://www.redbooks.ibm.com/redbooks/pdfs/sg248453.pdf>

IBM AIX 7.2 Live Update - Experiences testing AIX 7.2 Live Update feature with Oracle Database 12c Release 2 <https://www.ibm.com/support/techdocs/atsmastr.nsf/WebIndex/WP102794>

Configuring IBM Db2 with BLU Acceleration to support IBM AIX Live Update <https://developer.ibm.com/articles/au-aix-db2-blu/>

SAP Test Tool for High Availability Environments <https://blogs.sap.com/2016/01/28/test-tool-for-high-availability-environments/>

Community Weblinks about Live Update best practices [http://gibsonnet.net/blog/cgaix/html/Chriss\\_AIX\\_Live\\_Update\\_Best\\_Practices.html](http://gibsonnet.net/blog/cgaix/html/Chriss_AIX_Live_Update_Best_Practices.html)

# <span id="page-31-0"></span>**Copyrights and Trademarks**

© Copyright 2020, 2021 IBM Corporation. All Rights Reserved. IBM Corporation Systems and Technology Group Route 100 Somers, NY 10589

Neither this documentation nor any part of it may be copied or reproduced in any form or by any means or translated into another language, without the prior consent of the IBM Corporation.

IBM makes no warranties or representations with respect to the content hereof and specifically disclaim any implied warranties of merchantability or fitness for any particular purpose. IBM assumes no responsibility for any errors that may appear in this document. The information contained in this document is subject to change without any notice. IBM

<sup>4</sup> Moved from older location <https://www.youtube.com/watch?v=dHvBQOXtjaY>

reserves the right to make any such changes without obligation to notify any person of such revision or changes. IBM makes no commitment to keep the information contained herein up to date.

Edition Notice: 2021 This is version 1.1 of this document.

IBM, the IBM logo, and ibm.com are trademarks or registered trademarks of International Business Machines Corp., registered in many jurisdictions worldwide. A current list of IBM trademarks is available on the web at:

[Copyright and trademark information.](http://www.ibm.com/legal/copytrade.shtml)

Adobe and PostScript are either registered trademarks or trademarks of Adobe Systems Incorporated in the United States and/or other countries.

Intel, Intel Xeon, Itanium, and Pentium are trademarks or registered trademarks of Intel Corporation or its subsidiaries in the United States and other countries.

Java and all Java-based trademarks and logos are trademarks or registered trademarks of Sun Microsystems, Inc., in the United States, other countries, or both.

UNIX is a registered trademark of The Open Group in the United States and other countries. Linux is the registered trademark of Linus Torvalds in the United States, and other countries.

Microsoft, Windows, Windows NT, and the Windows logo are trademarks of Microsoft Corporation in the United States, other countries, or both.

SAP HANA, SAP NetWeaver are trademarks or registered trademarks of SAP Corporation in the United States, other countries, or both.

Oracle is a registered trademark of Oracle Corporation and/or its affiliates.

Other company, product or service names may be trademarks or service marks of others.

Information is provided "AS IS" without warranty of any kind.

Information concerning non-IBM products was obtained from a supplier of these products, published announcement material, or other publicly available sources and does not constitute an endorsement of such products by IBM. Sources for non-IBM list prices and performance numbers are taken from publicly available information, including vendor announcements and vendor worldwide home pages. IBM has not tested these products and cannot confirm the accuracy of performance, capability, or any other claims related to non-IBM products. Questions on the capability of non-IBM products should be addressed to the supplier of those products.

# <span id="page-32-0"></span>**Disclaimer and Special Notices**

This information could include technical inaccuracies or typographical errors. Changes are periodically made to the information herein; these changes will be incorporated in new editions of the publication. IBM may make improvements and/or changes in the product(s) and/or the program(s) described in this publication at any time without notice. Any references in this information to non-IBM Web sites are provided for convenience only and do not in any manner serve as an endorsement of those Web sites. The materials at

those Web sites are not part of the materials for this IBM product and use of those Web sites is at your own risk.

Any performance data contained herein was determined in a controlled environment. Therefore, the results obtained in other operating environments may vary significantly. Some measurements may have been made on development-level systems and there is no guarantee that these measurements will be the same on generally available systems. Furthermore, some measurement may have been estimated through extrapolation. Actual results may vary. Users of this document should verify the applicable data for their specific environment.

Information concerning non-IBM products was obtained from the suppliers of those products, their published announcements or other publicly available sources. IBM has not tested those products and cannot confirm the accuracy of performance, compatibility or any other claims related to non-IBM products. Questions on the capabilities of non-IBM products should be addressed to the suppliers of those products.

This information contains examples of data and reports used in daily business operations. To illustrate them as completely as possible, the examples include the names of individuals, companies, brands, and products.

<span id="page-33-0"></span>All of these names are fictitious and any similarity to the names and addresses used by an actual business enterprise is entirely coincidental.

# **COPYRIGHT LICENSE**

This information contains sample application programs in source language, which illustrate programming techniques on various operating platforms. You may copy, modify, and distribute these sample programs in any form without payment to IBM, for the purposes of developing, using, marketing or distributing application programs conforming to the application programming interface for the operating platform for which the sample programs are written. These examples have not been thoroughly tested under all conditions. IBM, therefore, cannot guarantee or imply reliability, serviceability, or function of these programs

**ANY INFORMATION HEREIN IS PROVIDED "AS IS" WITHOUT WARRANTY OR INDEMNIFICATION OF ANY KIND BY IBM AND DO NOT ANY EXPRESS OR IMPLIED, WARRANTIES OR CONDITIONS OF MERCHANTABILITY, FITNESS OR USAGE FOR PARTICULAR PURPOSE AND ANY WARRANTY OR CONDITION OF NON-INFRINGEMENT.**